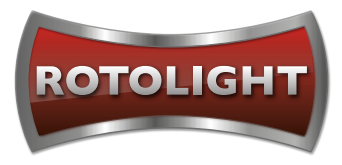

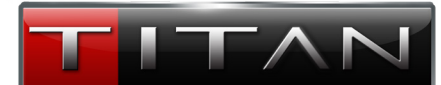

# ¿CÓMO ACTUALIZAR EL TITAN™ X2?

# VIA USB PEN DRIVE

PASO 1

Descargue la última versión del firmware a una memoria flash / USB desde:

[www.rotolight.com/titan-updates](https://www.rotolight.com/titan-updates/)

## TITAN VIP LOGIN ACCESS

URL: [www.rotolight.com/titan-updates](https://www.rotolight.com/titan-updates/) Clave: Titan\_members2020

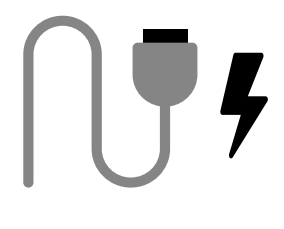

PASO 2 Conecte el cable de corriente y deje la unidad apagada, modo "off".

PASO 5 Aparece el ícono de "casa". Ya puede soltar los botones rojos.

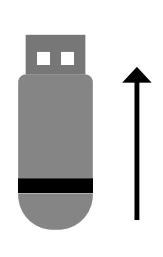

PASO 3 Inserte el USB al puerto que se encuentra en la parte trasera de la unidad.

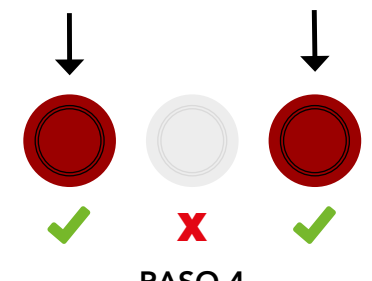

PASO 4

Presione y mantenga presionados los botones rojos derecho e izquierdo. Sin soltar los botones, encienda la unidad "power on".

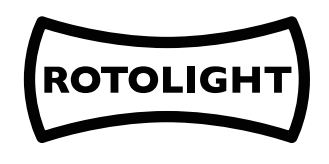

Version XXX

### PASO 7

Aparece el logo de Rotolight y el número de la versión de firmware que acaba de cargar para confirmar la instalación correcta.

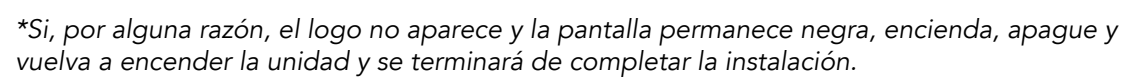

### **WWW.ROTOLIGHT.COM | SUPPORT@ROTOLIGHT.COM | +44 (0) 1753 422 750**

PINEWOOD STUDIOS, PINEWOOD ROAD, IVER HEATH, SL0 0NH, UK

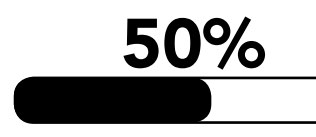

Updating: Don't turn off

PASO 6

Una barra de progresión aparecerá y algunos botones (DMX/SFX etc) parpadean. No desconecte la unidad de la energía.

#### Manual de Usuarios Rotolight Titan Version 1.0 ADDENDA y ERRATA

Rotolight tiene una política de desarrollo constante del producto. Nuevas funciones del firmware, corrección de errores y mejoras serán provistas regularmente y estarán disponibles para una descarga complementaria desde

www.rotolight/titan-updates Por favor, compruebe y descargue la última versión de firmware con la

primera entrega de su unidad Titan X2. Sola descargue el archivo a una memoria USB e instalela siguiendo los pasos indicados en la guía de instalación.

#### Estas son las actualizaciones de Firmware previstas:

Estamos desarrollando una serie de nuevas funciones fascinantes que serán introducidas con actualizaciones futuras. En el actual firmware V049.148.1 verá esas opciones en letra gris, sin poder activarlas todavía.

#### Las actualizaciones incluirán estas funciones:

- 1. La capacidad de crear, almacenar y activar páginas de inicio establecidas (febrero 2020)
- 2. Se añadirá una página de estado DMX para ayudar a identificar visualmente la actual operación de luz DMX, identificándo el número de canal, controlar la fuente y el modo DMX (febrero 2020)
- 3. Control de opciones de luminosidad de la pantalla LCD (febrero 2020)
- 4. Añadido de nueva información al SYS/About y a las pantallas de información como números de serie, temperaturas de operabilidad, cronómetraje de horas y medición de voltaje (febrero 2020)
- 5. Soporte de sincronización de alta velocidad en el modo flash con Elinchrom Trigger (abril 2020)
- 6. Módos adicionales como DMX Modo 2 (Titan de 8 canales), Modo 3 (Rotolight Legacy 8 canales), Modo 4 (como Arri S60) y Modo 5 (como Lightpanel Gemini) (abril 2020)

Esperamos poder ofrecer también las siguientes magníficas funciones a lo largo del año:

- 1. Lumenradio Wireless DMX (CRMX) (abril 2020)
- 2. Almacenaje / Activación y bancos a USB (abril 2020)
- 3. LUTs de cámara (Q2 2020)
- 4. Gestión remota (RDM) (Q2 2020)
- 5. X-FX Exposición modo FX para modo multicapa estroboscópico fotográfico FX(Q2 2020)
- 6. Modo de graduar la luz F stop (FDIM) (Q2 2020)
- 7. Modo maestro DMX & AIR SFX habilidad para controlar otros dispositivos DMX y ajustes de broadcast (CCT, Brightness, SFX etc) via cable DMX o hacia otros Rotolight Titans de modo inalámbrico (Q2 2020)
- 8. Soporte de idioma adicional en el menú del Titan (español, alemán, francés) (Q2 2020)

Documentación ampliada sobre las funciones extendidas DMX estarán disponibles para la descarga a partir del 1 de marzo: www.rotolight.com/titan/dmx-documentation

#### FW V049.148.1 Fallos conocidos:

 $\overline{\phantom{a}}$ 

\_\_\_\_\_\_\_

- Después de una actualización de firmware mediante USB, la pantalla puede tornarse negra, pero no reinicie la antorcha manualmente. Tendrá que apagar, encender y volver a encender para poder completar la actualización del firmware.

- Durante el control DMX, no hay respuesta por parte de la velocidad de control del "colour cycle SFX" .

#### Aclaraciones a cerca del manual v1.0 :

Por favor, tome nota que: Mientras trabaje con el Titan via DMX (en V49.148.1), el control de ventilador se lleva a cabo de la siguiente manera:

- Sin señal DMX => Titan vuelve al modo 'Auto' del ventilador
- Control deslizante del ventilador = 0-50% => control manual de la velocidad de ventilador de 0-100% (si pone el ventilador a cero lo apagará del todo; para incrementar al máximo la velocidad del ventilador, solo necesita que el indicador se encuentre en la posición del 50% del control deslizante).
- Control deslizante del ventilador = 51-100% => control automático del ventilador (si sube el controlador por encima del 50 % para activar el modo "auto" del ventilador)

#### En las versiones futuras, el control del ventilador funcionará de la siguiente manera:

- Sin señal DMX => Titan vuelve al modo 'Auto' del ventilador
- Control deslizante del ventilador = 0-50% => control manual de la velocidad de ventilador de 0-100% (si pone el ventilador a cero lo apagará del todo; para incrementar al máximo la velocidad del ventilador, solo necesita que el indicador se encuentre en la posición del 50% del control deslizante). Cambia a: Ponga el modo de ajuste automático (si pone el indicador en una posición entre 0-50% puede volver a poner el ventilador en modo automático)
- Control deslizante del ventilador = 51-100% => control automático del ventilador (si sube el controlador por encima del 50 % para activar el modo "auto" del ventilador) Cambia a: control manual de la velocidad de ventilador de 0-100% (si sube el indicador por encima de 50% apagará el ventilador, para incrementar el ventilador a su máxima velocidad suba el indicador a la posición del 100%).